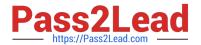

# 1Z0-102<sup>Q&As</sup>

Oracle WebLogic Server 11g: System Administration

# Pass Oracle 1Z0-102 Exam with 100% Guarantee

Free Download Real Questions & Answers PDF and VCE file from:

https://www.pass2lead.com/1z0-102.html

100% Passing Guarantee 100% Money Back Assurance

Following Questions and Answers are all new published by Oracle
Official Exam Center

- Instant Download After Purchase
- 100% Money Back Guarantee
- 365 Days Free Update
- 800,000+ Satisfied Customers

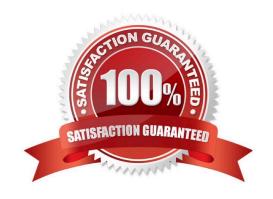

### 2024 Latest pass2lead 1Z0-102 PDF and VCE dumps Download

### **QUESTION 1**

Which three statements are true about the Node Manager?

- A. The Node Manager can restart the Managed Serves that have failed.
- B. The Node Manager should be run as either a daemon or a service so that if the host computer is rebooted, the Node Manager will also be automatically started.
- C. The Node Manager runs on a different host from the Managed Server it is controlling.
- D. The Node Manager can start a Managed Server the first time the Managed Server starts if the Administration Server is unavailable because MSI mode is enabled by default.
- E. The Node Manager allows you to start Managed Servers from the administration console.

Correct Answer: ABE

A, E: Node Manager enables you to perform these tasks:

Start and stop remote Managed Servers. (E)

Monitor the self-reported health of Managed Servers and automatically kill server instances whose health state is "failed".

Automatically restart Managed Servers that have the "failed" health state, or have shut down unexpectedly due to a system crash or reboot. (A)

B: The WebLogic Server installation process installs Node Manager to run as an operating system service: a daemon on UNIX machines, or a Windows service on Windows-based machines. An operating system service starts up automatically each time the operating system boots. A key Node Manager feature is the ability to restart Managed Servers after a failure. If the failure is a machine crash, running Node Manager as a service ensures

that Node Manager starts up automatically when the machine reboots, and is available to restart Managed Servers on that machine.

E: Requests from the Administration Console (or JMX utilities such as weblogic.Admin) to start a Managed Server using Node Manager are issued to the Administration Server for the domain that contains the Managed Server.

Reference: Configuring and Managing WebLogic Server, Overview of Node Manager

## **QUESTION 2**

Which three statements are true when an Administration Server is compared to a managed server?

A. A domain must have at least one of each type of server.

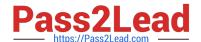

2024 Latest pass2lead 1Z0-102 PDF and VCE dumps Download

- B. Administration Server keeps a domain log, but a Managed Server does not.
- C. A Managed Server keeps a server log, but an Administration Server does not.
- D. When a Managed Server comes up, it asks its Administration Server for the latest configuration.
- E. An Administration Server manages the domain configuration.
- F. JEE applications are deployed only to a Managed Server.

Correct Answer: DEF

D: When a Managed Server starts, it contacts the Administration Server to retrieve its configuration information. If a Managed Server is unable to connect to the specified Administration Server during startup, it can retrieve its configuration directly by reading a copy of the config.xml file and other files located on the Managed Server\\'s own file system.

E: One instance of WebLogic Server in each domain acts as an Administration Server. The Administration Server provides a central point for managing a WebLogic Server domain.

F: For a typical production system, BEA recommends that you deploy your applications only on Managed Servers. This practice allows you to dedicate the Administration Server to configuration and monitoring of the domain, while one or more Managed Servers service your applications.

Incorrect answers:

A: In a domain with only a single WebLogic Server instance, that server functions both as Administration Server and Managed Server.

B, C: Many WebLogic Server operations generate logs of their activity. Each server has its own log as well as a standard HTTP access log. These log files can be

configured and used in a variety of ways to monitor the health and activity of your servers and applications.

Reference: Overview of WebLogic Server System Administration

#### **QUESTION 3**

An EJB application is targeted to a cluster. Remote EJB clients can therefore take advantage of WebLogic Server\\'s load balancing and failover capabilities.

However, a proxy server exists between the clients and the cluster, which performs IP address translation. Which cluster attribute should you modify to ensure that load balancing and failover work correctly?

- A. Multicast Address
- B. Persistent Store
- C. Cluster Address
- D. Migration Basis
- E. Replication Channel

Correct Answer: C

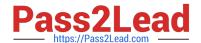

2024 Latest pass2lead 1Z0-102 PDF and VCE dumps Download

#### Note:

Updating Proxy Service Configurations for an Expanded Cluster

If your AquaLogic Service Bus configuration includes one or more proxy services that use JMS endpoints with cluster addresses, then you must also perform the

following procedure using the AquaLogic Service Bus Console after adding the new managed server to the cluster:

1.

In the Change Center, click Create to create a session.

2.

Using the Project Explorer, locate and select a proxy service that uses JMS endpoints with cluster addresses.

3.

At the bottom of the View Details page, click Edit.

4.

If there is a cluster address in the endpoint URI, add the new server to the cluster address.

5.

On the Edit a Proxy Service - Summary page, click Save.

6.

Repeat step 2. through step 5. for each remaining proxy service that uses JMS endpoints with cluster addresses.

7.

In the Change Center, click Activate.

The proxy services are now configured for operation in the extended domain.

Reference: eDocs Home > BEA AquaLogic Service Bus 2.0 Documentation > Deployment Guide > Configuring a Clustered Deployment

#### **QUESTION 4**

Identify four features of the default administration console.

- A. XML Editor
- B. WLST Editor
- C. Breadcrumbs
- D. Change Center
- E. Template Builder

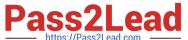

https://www.pass2lead.com/1z0-102.html 2024 Latest pass2lead 1Z0-102 PDF and VCE dumps Download

| ittps://rasszteau.com                                                                                                    |
|----------------------------------------------------------------------------------------------------|
| F. Domain Structure                                                                                                    |
| G. Configuration Wizard                                                                                                    |
| H. WLST Script Recorder                                                                                                    |
| Correct Answer: CDFH                                                                                                    |
| The Administration Console user interface includes the following panels.                                                                                        |
| *                                                                                                    |
| Breadcrumb Navigation                                                                                                    |
| A series of links that show the path you have taken through the Administration Console\\'s pages.                                                               |
| *                                                                                                    |
| Change Center                                                                                                    |
| This is the starting point for using the Administration Console to make changes in WebLogic Server.                                                             |
| *                                                                                                    |
| Domain Structure                                                                                                    |
| This panel is a tree you can use to navigate to pages in the Administration Console.                                                                            |
| *                                                                                                    |
| How do I                                                                                                    |
| This panel includes links to online help tasks that are relevant to the current Console page.                                                                   |
| *                                                                                                    |
| Tool Bar                                                                                                    |
| The tool bar at the top of the Console.                                                                                                    |
| *                                                                                                    |
| System Status                                                                                                    |
| The System Status panel reports on the number of information, error, and warning messages that have been logged.                                                |
| H: To help automate the task of configuring a domain, you can record your configuration actions in the Administration Console as a series of WebLogic Scripting |
| Tool (WLST) commands and then use WLST to replay the commands.                                                                                                  |
| For details see: Administration Console Online Help, Record WLST Scripts                                                                                        |

A: To edit XML files, use the BEA XML Editor, an entirely Java-based XML stand-alone editor.

Incorrect answers:

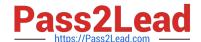

2024 Latest pass2lead 1Z0-102 PDF and VCE dumps Download

B: On Windows, a shortcut on the Start menu sets the environment variables and invokes WLST (Tools-->WebLogic Scripting Tool).

E: he Template Builder is a standalone Java application that prompts you to create custom configuration and extension templates that can be used later for

creating and updating domains via the Configuration Wizard. Using an existing domain or template, the Template Builder guides you through the process of

creating custom configuration and extension templates. You can then package these templates or extension templates with your software so your customers can

use them to customize their WebLogic Platform environments. The Template Builder is especially useful for ensuring that the required environment for WebLogicbased products can be installed and configured easily by your customers at their sites.

G: \* To start and run the Configuration Wizard on a Windows computer, select the Configuration Wizard option from the BEA program group in the Windows Start

Menu.

\* To start and run the Configuration Wizard in a GUI environment on a UNIX computer (or from a Windows command prompt):

Log in to a Windows or UNIX system on which the WebLogic Server software is installed.

Open a command-line shell.

Go to the following directory: WL\_HOME/common/bin

where WL\_HOME is the directory in which you installed WebLogic Server. For example:

cd ~/bea/weblogic810/common/bin

Invoke the config.cmd or config.sh script.

If you try to start the Configuration Wizard on a system that cannot support the graphical display, the wizard automatically starts in console mode.

Reference: Overview of the Administration Console http://docs.oracle.com/cd/E13222\_01/wls/docs90/intro/console.html#1122030

#### **QUESTION 5**

Identify three types of JMS resources that can be configured as a part of a JMS module.

- A. JMS Distributed Destination
- B. JMS Connection Factory
- C. JMS Data Source
- D. JMS Destination
- E. JMS Server

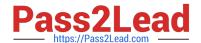

Correct Answer: ABD

# https://www.pass2lead.com/1z0-102.html

2024 Latest pass2lead 1Z0-102 PDF and VCE dumps Download

Configurable JMS Resources in Modules The following configuration resources are defined as part of a system module or an application module: Distributed destinations (A, D) Connection factories (B) Queue and topic destinations **Templates** Quota Foreign servers MS store-and-forward (SAF) configuration items All other JMS environment-related resources must be configured by the administrator as domain configuration resources. This includes: JMS servers required (not E) Store-and-Forward agents (optional) Path service (optional) Messaging bridges (optional) Persistent stores (optional)

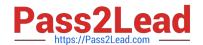

# https://www.pass2lead.com/1z0-102.html 2024 Latest pass2lead 1Z0-102 PDF and VCE dumps Download

Reference: Configuring And Managing WebLogic JMS, Configurable JMS Resources in Modules

Latest 1Z0-102 Dumps

<u>1Z0-102 VCE Dumps</u>

1Z0-102 Exam Questions